# **More Information EN**

- **Дополнительные сведения RU**
- **Daha Fazla Bilgi TU**
- **Περισσότερες πληροφορίες EL**
- **Dodatne informacije HR**
- مزيد من المعلوما*ت* ¤

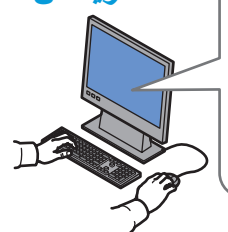

#### **[www.xerox.com/office/3052support](http://www.office.xerox.com/cgi-bin/printer.pl?APP=udpdfs&Page=color&Model=Phaser+3052&PgName=tech) [www.xerox.com/office/3260support](http://www.office.xerox.com/cgi-bin/printer.pl?APP=udpdfs&Page=color&Model=Phaser+3260&PgName=tech)**

- **EN** Printer drivers and utilities
	- User manuals and instructions
	- Online Support Assistant
	- Safety specifications (in *User Guide*)

#### **RU** • Драйверы принтера и утилиты

- Руководства пользователя и инструкции
- Онлайновый ассистент поддержки
- Правила техники безопасности (см. *Руководство пользователя*)
- **TU** Yazdırma sürücüleri ve yardımcı programları
	- Kullanım kılavuzları ve yönergeler
	- Çevrimiçi Destek Yardımcısı
	- Güvenlik özellikleri (*Kullanıcı Kılavuzu*'nda)
- **EL** Οδηγοί εκτύπωσης και βοηθητικά προγράµµατα
	- Εγχειρίδια χρήστη και οδηγίες
	- Ηλεκτρονική Τεχνική Υποστήριξη
	- Προδιαγραφές ασφαλείας (στον *Οδηγό χρήσης*)
- **HR** Upravljački i uslužni programi za pisač
	- Korisnički priručnici i upute
	- Pomoćnik za online podršku
	- Sigurnosne specifikacije (u *Korisničkom vodiču*)
- **AR** *ΔλΎΧϟϝϳϐηΗϟΞϣέΑϭΓΩϋΎγϣϟΕϭΩϷ* بالطابعة • أدلة المستخدم والإرشادات *ΕϧέΗϧϹέΑϋϡϋΩϟΩϋΎγϣ* • مواصفات السلامة (الواردة في دليل المستخدم)

### **[www.xerox.com/office/3052support](http://www.office.xerox.com/cgi-bin/printer.pl?APP=udpdfs&Page=color&Model=Phaser+3052&PgName=tech) [www.xerox.com/office/3260support](http://www.office.xerox.com/cgi-bin/printer.pl?APP=udpdfs&Page=color&Model=Phaser+3260&PgName=tech) [www.xerox.com/msds]( <200F>http://www.xerox.com/about-xerox/environment/search/enus.html)** (U.S./Canada) **[www.xerox.com/environment\\_europe]( <200F>http://www.xerox.co.uk/about-xerox/environment/engb.html)**

**[www.xerox.com/office/businessresourcecenter](http://www.office.xerox.com/cgi-bin/printer.pl?APP=udpdfs&Page=color&PgName=businessresourcecenter)**

**[www.xerox.com/office/3052supplies](http://www.office.xerox.com/cgi-bin/printer.pl?APP=udpdfs&Page=color&Model=Phaser+3052&PgName=order) [www.xerox.com/office/3260supplies](http://www.office.xerox.com/cgi-bin/printer.pl?APP=udpdfs&Page=color&Model=Phaser+3260&PgName=order)**

# **[www.xerox.com/msds]( <200F>http://www.xerox.com/about-xerox/environment/search/enus.html)** (U.S./Canada) **[www.xerox.com/environment\\_europe]( <200F>http://www.xerox.co.uk/about-xerox/environment/engb.html)**

- Material Safety Data Sheets **EN**
- Material Safety Data Sheets (Данные по безопасности **RU** материалов)
- Material Safety Data Sheets (Malzeme güvenliği veri **TU** sayfaları)
- Material Safety Data Sheets (Φύλλα δεδοµένων **EL** ασφαλείας υλικών)
- Sigurnosno-tehnički listovi **HR**
- اوراق بيانات سلامة المواد <mark>AR</mark>

#### **www.xerox.com/office/ [businessresourcecenter](http://www.office.xerox.com/cgi-bin/printer.pl?APP=udpdfs&Page=color&PgName=businessresourcecenter)**

- Templates, tips, and tutorials **EN**
- Шаблоны, рекомендации и учебные руководства **RU**
- Şablonlar, ipuçları ve öğreticiler **TU**
- Πρότυπα, συµβουλές και µαθήµατα **EL**
- Predlošci, savjeti i vodiči **HR**
- قوالب وتلميحات ومواد تعليمية <mark>AR</mark>

#### **[www.xerox.com/office/3052supplies](http://www.office.xerox.com/cgi-bin/printer.pl?APP=udpdfs&Page=color&Model=Phaser+3052&PgName=order) [www.xerox.com/office/3260supplies](http://www.office.xerox.com/cgi-bin/printer.pl?APP=udpdfs&Page=color&Model=Phaser+3260&PgName=order)**

- Printer supplies **EN**
- Расходные материалы для принтера **RU**
- Yazıcı sarf malzemeleri **TU**
- Αναλώσιµα εκτυπωτή **EL**
	- Potrošni materijal za pisač **HR**
	- تجهيز ات الطابعة <mark>AR</mark>

#### 607E02540 Rev A © 2014 Xerox Corporation. All Rights Reserved. Xerox®, Xerox and Design®, and Phaser® are trademarks of Xerox Corporation in the United States and/or other countries.

# **Xerox Phaser 3052/3260**

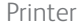

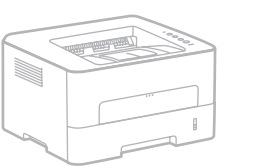

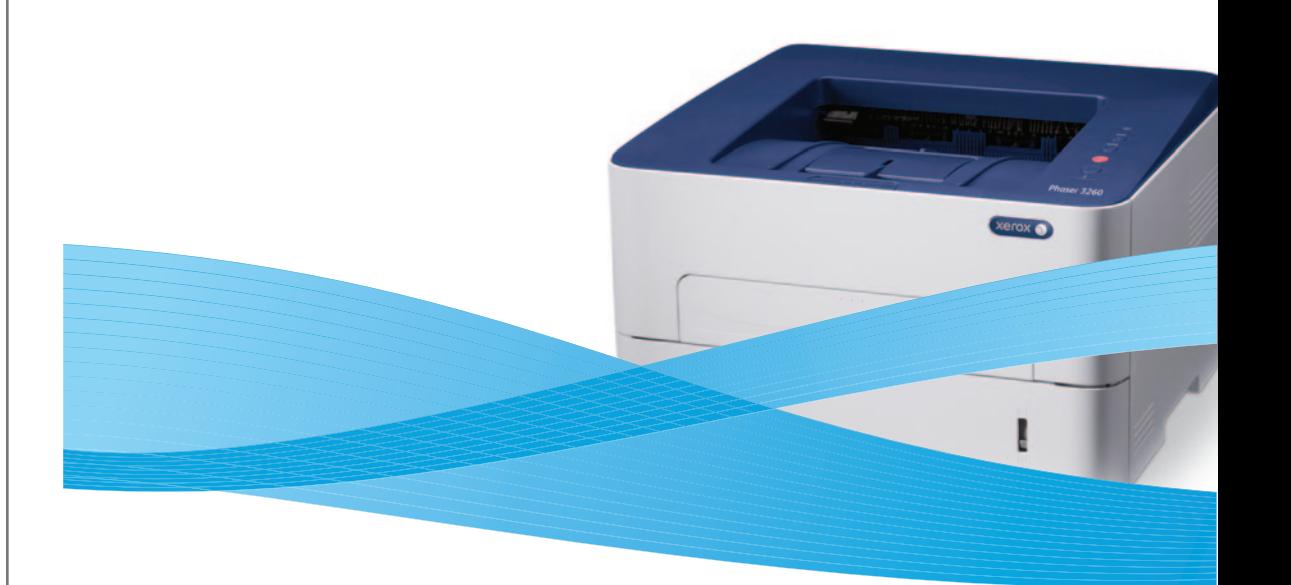

# Xerox® Phaser® 3052/3260 Quick Use Guide

**Русский RU Türkçe TU Ελληνικά EL Hrvatski HR** ا<mark>لعربية</mark> AR Краткое руководство пользователя Hızlı Kullanım Kılavuzu Εγχειρίδιο άµεσης χρήσης Vodič za brzi početak rada دليل الاستخدام السر ي*ـم* 

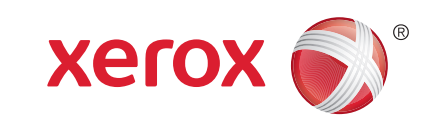

# **Control Panel EN**

- **Панель управления RU**
- **Kontrol Paneli TU**
- **Πίνακας ελέγχου EL**
- **Upravljačka ploča HR**
- **لوحة التحكم AR**

Enter Eco mode **EN**

- Переход в экономичный режим **RU**
- Eco moduna geçin **TU**
- Είσοδος στην Οικολογική λειτουργία **EL** Pokretanje Eco načina rada **HR**
- الدخول إلى الوضع "الاقتصادي" **AR**
- **EN** Cancel printing, or print information pages
- Отмена печати или печать **RU** информационных страниц
- Yazdırmayı iptal edin veya bilgi **TU** sayfalarını yazdırın
- Ακύρωση εκτύπωσης ή εκτύπωσης **EL** σελίδων πληροφοριών
- Otkazivanje ispisa ili ispis stranica s **HR** informacijama
- إلغاء الطباعة أو صفحات **AR** معلومات الطباعة
- Printer status, or error **EN**
- Состояние принтера или ошибка **RU**
- Yazıcı durumu veya hatası **TU**
- Κατάσταση εκτυπωτή ή σφάλµα **EL**

 $\odot$ 

- Status pisača ili pogreška **HR**
- حالة الطابعة أو خطأ **AR**

**PDF** 

**COLLECTION** 

- Toner **EN** Тонер **RU TU** Toner
- Γραφίτης **EL**
- Toner **HR**
	- مسحوق الحبر **AR**
- Configure Wi-Fi, or start a manual **EN** print job Настройка Wi-Fi или запуск работы **RU** печати в ручном режиме
- Wi-Fi'ı yapılandırın veya elle yazıcı **TU** işi başlayın
- <mark>ει</mark> Διαμόρφωση Wi-Fi ή έναρξη εργασίας µη αυτόµατης εκτύπωσης
- Konfiguriranje Wi-Fi mreže ili **HR** pokretanje ručnog ispisa
- تهيئة *WiFi* أو بدء مهمة طباعة **AR** يدوية
- 
- Power On/Off, and Power Saver **EN**
	- Кнопка выключения и **RU** энергосбережения
	- Güç Açık/Kapalı ve Güç Tasarrufu **TU**
	- Ενεργοποίηση/απενεργοποίηση και **EL** λειτουργία εξοικονόµησης ενέργειας
	- Uključivanje, isključivanje i štednja **HR** energije
	- التشغيل/إيقاف التشغيل، وضع **AR** "موفر الطاقة"
- **[www.xerox.com/office/3052docs](http://www.office.xerox.com/cgi-bin/printer.pl?APP=udpdfs&Page=color&Model=Phaser+3052&PgName=man) [www.xerox.com/office/3260docs](http://www.office.xerox.com/cgi-bin/printer.pl?APP=udpdfs&Page=color&Model=Phaser+3260&PgName=man)**
- See: *User Guide* > *Troubleshooting* > *Overview* > *Machine Status Indicators*. **EN**
- См. *Руководство пользователя* > *Устранение неисправностей* > *Обзор* > *Индикаторы состояния аппарата*. **RU**

 $\textbf{S}$ 

 $\boldsymbol{G}^{\text{c}}$ 

- Bkz: *Kullanıcı Kılavuzu* > *Sorun Giderme* > *Genel Bakış* > *Makine Durumu Göstergeleri*. **TU**
- Βλ.: *Οδηγός χρήσης* > *Αντιµετώπιση προβληµάτων* > *Επισκόπηση* > *Ενδείξεις κατάστασης µηχανήµατος*. **EL**
- Vidi: *Korisnički vodič* > *Rješavanje problema* > *Pregled* > *Indikatori statusa uređaja*. **HR**
- راجع: *Guide User*) دليل المستخدم) > *Troubleshooting*) استكشاف الأخطاء وإصلاحها > *Overview* **AR**
	- (نظرة عامة) > *Indicators Status Machine*) مؤشرات حالة الجهاز).
- 心
- Toner needs to be replaced. If flashing, toner is low. **EN**
- Необходимо заменить тонер. Если мигает, значит мало тонера. **RU**
- Tonerin değiştirilmesi gerekiyor. Yanıp sönüyorsa, toner düşük demektir. **TU**
- Ο γραφίτης πρέπει να αντικατασταθεί. Αν αναβοσβήνει, χαµηλή στάθµη γραφίτη. **EL**
- Potrebno je zamijeniti toner. Ako treperi, toner je slab. **HR**
- يلزم استبدال مسحوق الحبر <sub>.</sub> إذا صدر وميض، فإن مستوى مسحوق الحبر يكون منخفضًا. <mark>AR</mark>

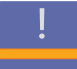

- **EN** Paper is jammed inside the printer.
- Внутри принтера застряла бумага. **RU**
- Yazıcının içine kağıt sıkışmış. **TU**
- Το χαρτί είναι µπλοκαρισµένο στο εσωτερικό του εκτυπωτή. **EL**
- U pisaču ima zaglavljenog papira. **HR**
- الورق محشور داخل الطابعة. **AR**

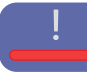

- Close an open cover. If flashing, a minor error is waiting to be cleared **EN**
	- The paper tray is empty
- Restart the printer to clear a major error
- The imaging unit is near end of life
- Закрыть открытую крышку. Если мигает, значит следует устранить незначительную ошибку **RU**
	- Лоток для бумаги пуст
	- Перезагрузить принтер для сброса серьезной ошибки
- Заканчивается срок службы блока формирования изображения
- Açık kapakları kapatın. Yanıp sönüyorsa, küçük bir hatanın giderilmesi gerekiyor **TU**
	- Kağıt kaseti boş
	- Büyük bir hatayı gidermek için yazıcıyı yeniden başlatın
	- Görüntüleme birimi kullanım ömrünün sonuna gelmiş
- <mark>EL</mark> Ανοίξτε και κλείστε το κάλυμμα. Αν αναβοσβήνει, αναμένεται διόρθωση ενός όχι τόσο κρίσιμου σφάλματος
- Ο δίσκος χαρτιού είναι άδειος
- Επανεκκινήστε τον εκτυπωτή για να διορθωθεί ένα κρίσιμο σφάλμα
- Η µονάδα απεικόνισης πλησιάζει στο τέλος της διάρκειας ζωής της
- Zatvorite otvoreni poklopac. Ako treperi, manja pogreška čeka brisanje **HR**
- Ladica s papirom je prazna
- Za brisanje veće pogreške ponovno pokrenite pisač
- Jedinica za prijenos slike bliži se kraju radnoga vijeka
- أغلق أحد الأغطية المفتوحة. إذا صدر وميض، فإن ذلك يشير إلى خطأ طفيف في انتظار إزالته **AR**
	- درج الورق فارغ
	- أعد تشغيل الطابعة لإزالة خطأ كبير
	- العمر الافتراضي لوحدة التصوير على وشك الانتهاء
- **ED** Information Pages
- **Информационные страницы RU**
- **Bilgi Sayfaları TU**
- **Σελίδες πληροφοριών EL**
- **Stranice s informacijama HR**
- **صفحات المعلومات AR**

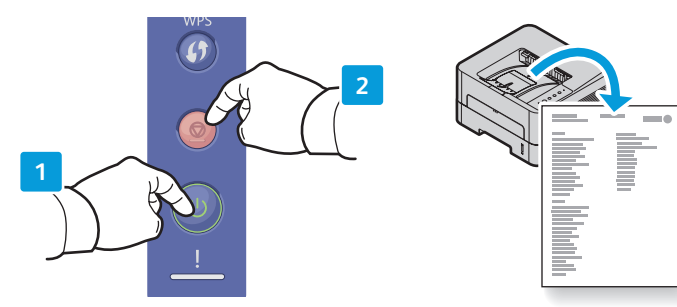

- **EN** Wake up the printer. Press and hold **Cancel** to print Information Pages:
- Demo Page, hold until Printer Status is flashing
- Configuration Report and Network Configuration, hold 4 seconds
- Supplies Usage and Usage Counter, hold 6 seconds
- **RU** Вывод принтера из режима сна. Для печати следующих информационных страниц нажать и удерживать кнопку **Отмена**:
- Демонстрационная страница: удерживать кнопку, пока не начнет мигать индикатор состояния принтера.
- Отчет о конфигурации и конфигурация сети: удерживать кнопку 4 секунды.
- Использование материалов и счетчики использования: удерживать кнопку 6 секунд.
- **TU** Yazıcıyı uyandırın Bilgi Sayfaları'nı yazdırmak için **İptal**'e basılı tutun:
- Örnek Sayfa, Yazıcı Durumu yanıp sönene kadar basılı tutun
- Yapılandırma Raporu ve Ağ Yapılandırması, 4 saniye basılı tutun
- Sarf Malzemesi Kullanımı ve Kullanım Sayacı, 6 saniye basılı tutun
- **EL** Επανενεργοποιήστε τον εκτυπωτή. Πατήστε παρατεταµένα το πλήκτρο **Άκυρο** για εκτύπωση σελίδων πληροφοριών:
- Σελίδα επίδειξης, κρατήστε µέχρι να αναβοσβήσει η ένδειξη Κατάσταση εκτυπωτή
- Αναφορά ρύθμισης παραμέτρων και Διαμόρφωση δικτύου, κρατήστε για 4 δευτερόλεπτα
- Χρήση αναλώσιµων και Μετρητής χρήσης, κρατήστε για 6 δευτερόλεπτα
- **HR** Pokrenite pisač iz mirovanja. Pritisnite i držite Otkaži za ispis stranica s informacijama:
- Demo stranica, držite sve dok Status pisača treperi
- Izvješće o konfiguraciji i konfiguracija mreže, držite 4 sekunde
- Korištenje potrošnog materijala i brojač potrošnje, držite 6 sekundi
- **AR** قم بتنشيط الطابعة. اضغط مع الاستمرار على *Cancel*) إلغاء) لطباعة "صفحات المعلومات": • "صفحة العرض التوضيحي"، اضغط مع الاستمرار حتى يصدر وميض من "حالة الطابعة"
	- ثوان "تقرير التهيئة وتهيئة الشبكة"، اضغط مع الاستمرار لمدة *<sup>4</sup>* ٍ
	- ثوان "استخدام المستلزمات وعداد الاستخدام، اضغط مع الاستمرار لمدة *<sup>6</sup>* ٍ
- USB Ethernet Wi-Fi **Information Pages Xerox Easy Printer Manager EN Xerox Easy Printer Manager RU Xerox Easy Printer Manager TU Xerox Easy Printer Manager EL Xerox Easy Printer Manager HR**
	- **Xerox من Easy Printer Manager برنامج AR**

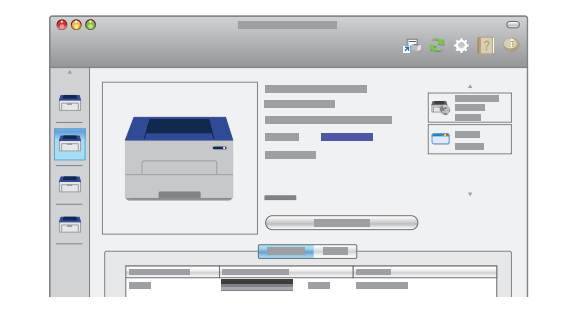

 $\overrightarrow{C}$ 

 $\langle \bullet \bullet \bullet \rangle$ 

 $\blacksquare$ 

- **EN** You can access printer settings, maintenance, diagnostic features, and the *User Guide* using the Xerox Easy Printer Manager. You can find the Xerox Easy Printer Manager in Start > All Programs > Xerox Printers in Windows, or on the dock in Mac OSX.
- **RU** Для доступа к настройкам принтера, функциям обслуживания и диагностики и Руководству пользователя предусмотрено приложение Xerox Easy Printer Manager. Приложение Xerox Easy Printer Manager в ОС Windows можно выбрать в меню Пуск > Все программы > Принтеры Xerox, а в Mac OSX — на панели инструментов.
- **TU** Yazıcı ayarlarına, bakım, sorun gider özelliklerine ve Kullanıcı Kılavuzu'na Xerox Easy Printer Manager'ı kullanarak erişebilirsiniz. Xerox Easy Printer Manager'a Windows'tan Başlat > Tüm Programlar > Xerox Printers yolundan veya Mac OSX'teki Dock'tan erişebilirsiniz.
- **EL** Μπορείτε να αποκτήσετε πρόσβαση στις ρυθµίσεις εκτυπωτή, στη συντήρηση, σε λειτουργίες διαγνωστικού ελέγχου και στον Οδηγό χρήσης χρησιµοποιώντας το Xerox Easy Printer Manager. Μπορείτε να βρείτε το Xerox Easy Printer Manager επιλέγοντας Έναρξη > Όλα τα προγράµµατα > Εκτυπωτές Xerox στα Windows, ή στο σταθµό για το Mac OSX.
- **HR** Pomoću Xerox Easy Printer Managera moguće je pristupiti postavkama pisača, održavanju, dijagnostičkim funkcijama i korisničkom vodiču. Xerox Easy Printer Manager pronaći ćete u Start > Svi programi > Xerox pisači u sustavu Windows ili u traci s programima u sustavu Mac OSX.
- يمكنك الوصول إلى إعدادات الطابعة وصيانتها وميزاتها التشخيصية ودليل المستخدم الخاص بها من **AR** خلال برنامج Easy Printer Manager من Xerox. كما يمكنك البحث عن برنامج Xerox Easy Printer Manager في الموجودة Xerox طابعات (Xerox Printers in Windows < (البرامج كافة (All Programs < (ابدأ (Start في نظام Windows(، أو من وحدة الإرساء الموجود ضمن OSX Mac.
- **Basic Printing EN**
- **Основные сведения о печати RU**
- **Temel Yazdırma TU**
- **Βασική εκτύπωση EL**
- **Osnovni ispis HR**
- **الطباعة الأساسية AR**

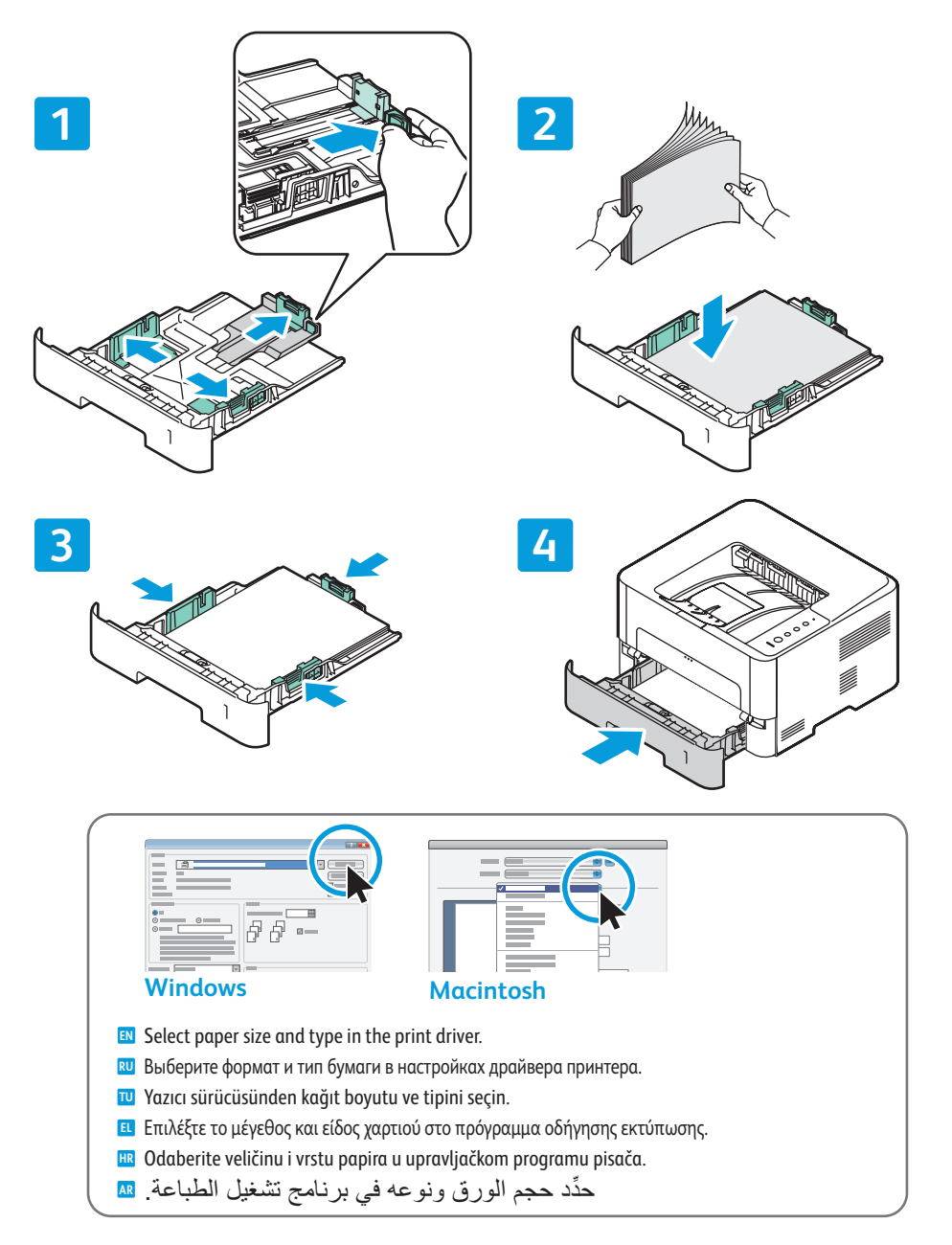

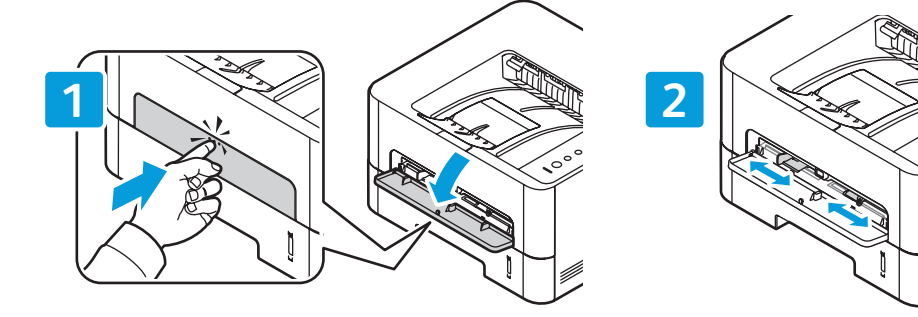

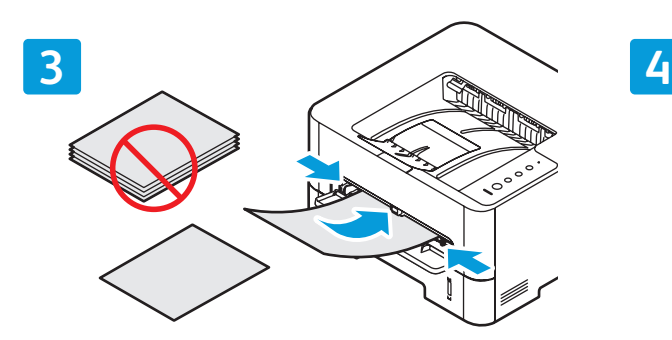

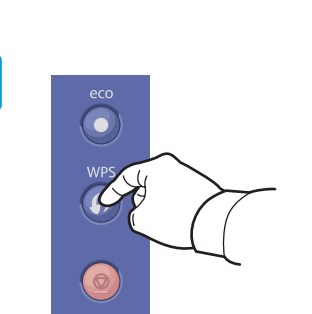

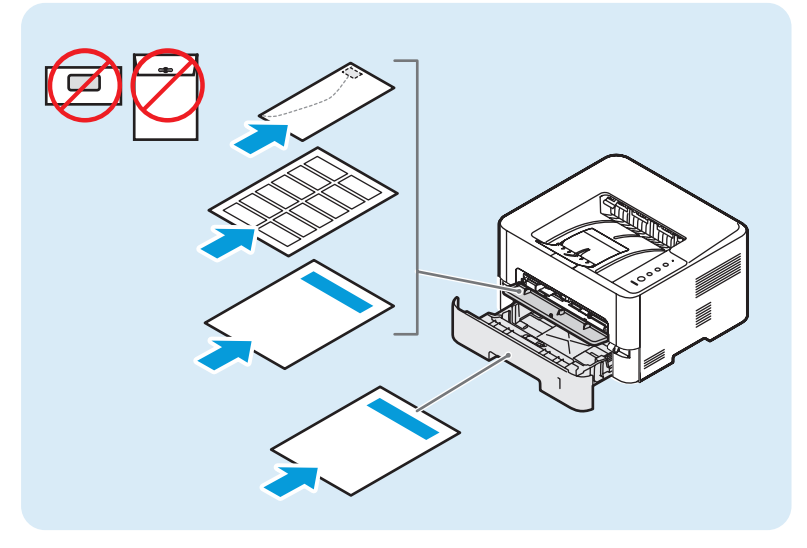

**[www.xerox.com/office/3052/support](http://www.office.xerox.com/cgi-bin/printer.pl?APP=udpdfs&Page=color&Model=Phaser+6600&PgName=tech) [www.xerox.com/office/3260/support](http://www.office.xerox.com/cgi-bin/printer.pl?APP=udpdfs&Page=color&Model=Phaser+6600&PgName=tech)**

# **Supported Papers EN**

- **Поддерживаемые типы и форматы бумаги RU**
- **Desteklenen Kağıtlar TU**
- **Υποστηριζόµενοι τύποι χαρτιού EL**
- **Podržane vrste papira HR**
- **الورق المدعوم AR**

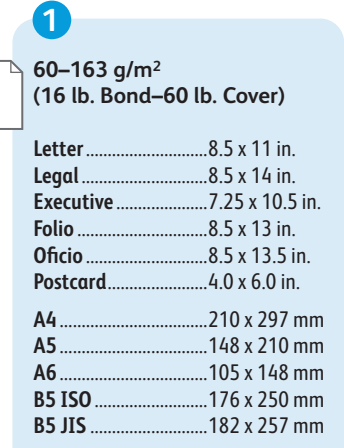

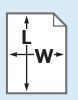

Custom **EN**

Нестандартная **RU**

Özel **TU** Ειδική επιλογή **EL**

Prilagođeno **HR**

مخصص **AR**

**W:** 105–216 mm (4.1–8.5 in.) **L:** 127–356 mm (5–14 inches)

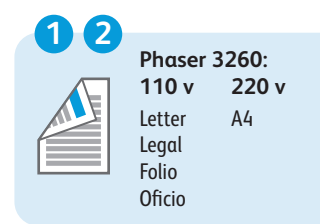

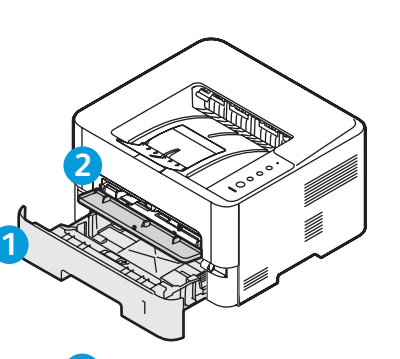

**60–220 g/m2 (16 lb. Bond–80 lb. Cover) Letter**............................8.5 x 11 in. **Legal**.............................8.5 x 14 in. **Executive** .....................7.25 x 10.5 in.  $B.5 \times 13$  in. **Oficio** ............................8.5 x 13.5 in. **Postcard**.......................4.0 x 6.0 in. **A4** ..................................210 x 297 mm **A5** ..................................148 x 210 mm ..105 x 148 mm **B5 ISO**..........................176 x 250 mm **B5 JIS** ...........................182 x 257 mm **2**

**Monarch** ......................3.9 x 7.5 in. **Commercial #10**........4.1 x 9.5 in. **DL**..................................110 x 220 mm ..162 x 229 mm **C6** ..................................114 x 162 mm

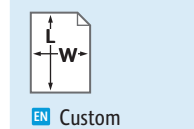

- Нестандартная **RU** Özel **TU**
- Ειδική επιλογή **EL**
- Prilagođeno **HR**

مخصص **AR**

**W:** 76–216 mm (3–8.5 in.) **L:** 127–356 mm (5–14 inches)

- **Paper Jams EN Застревание бумаги RU Kağıt Sıkışmaları TU ¤ Ε**μπλοκές χαρτιού
- **Zaglavljivanje papira HR**

**انحشار الورق AR**

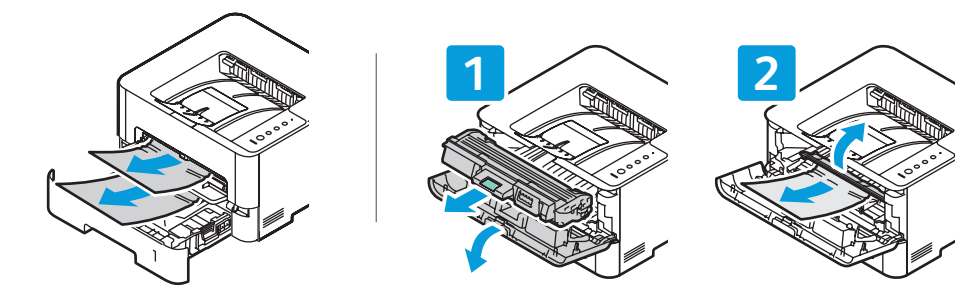

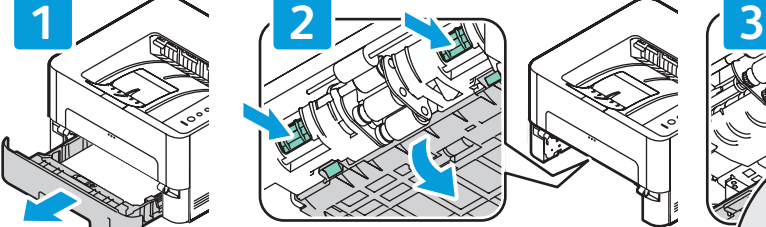

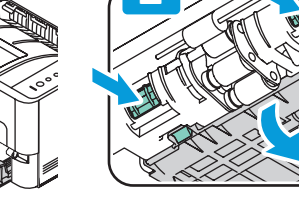

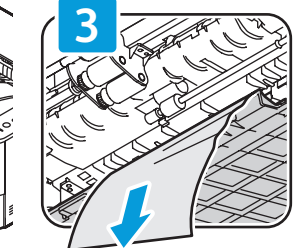

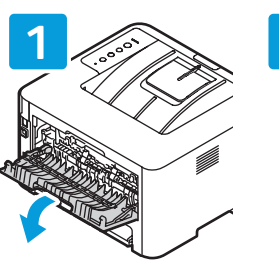

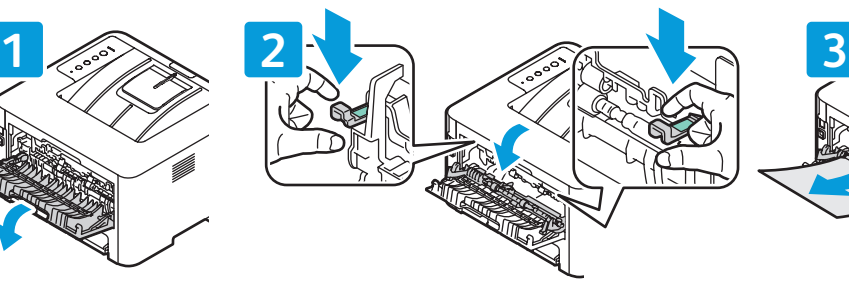

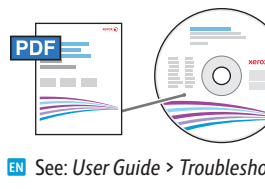

**[www.xerox.com/office/3052docs](http://www.office.xerox.com/cgi-bin/printer.pl?APP=udpdfs&Page=color&Model=Phaser+3052&PgName=man) [www.xerox.com/office/3260docs](http://www.office.xerox.com/cgi-bin/printer.pl?APP=udpdfs&Page=color&Model=Phaser+3260&PgName=man)**

- See: *User Guide* > *Troubleshooting* > *Clearing Paper Jams*. **EN**
- См. *Руководство пользователя* > У*странение неисправностей* > *Извлечение застрявшей бумаги*. **RU**
- Bkz: *Kullanıcı Kılavuzu* > *Sorun Giderme* > *Kağıt Sıkışmasının Giderilmesi*. **TU**
- Βλ.: *Οδηγός χρήσης* > *Αντιµετώπιση προβληµάτων* > *Αποκατάσταση εµπλοκών χαρτιού*. **EL**
- Vidi: *Korisnički vodič* > *Rješavanje problema* > *Otklanjanje zaglavljenog papira*. **HR**
- راجع: Guide User) دليل المستخدم) > Troubleshooting) استكشاف الأخطاء وإصلاحها) > **AR**
- Jams Paper Clearing) إزالة انحشار الورق).